## 咸阳师范学院 2022 年书法学在陕校考线上初选考试操作流程

一、线下答题

步骤 1:考生登录报名系统进入发布考题界面

考生进入咸阳师范学院招生信息网 (http://zsb. xync. edu. cn/) 登录我校"2022 年在陕书法学专业课校考网上报名系统",点击【初审作品提交】按钮,进入考 题发布界面。

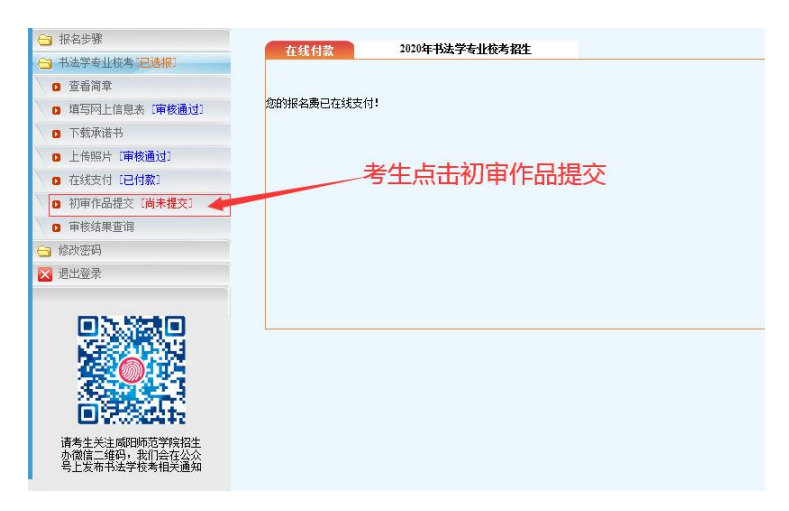

步骤 2:考生查阅考试题目及作品提交要求

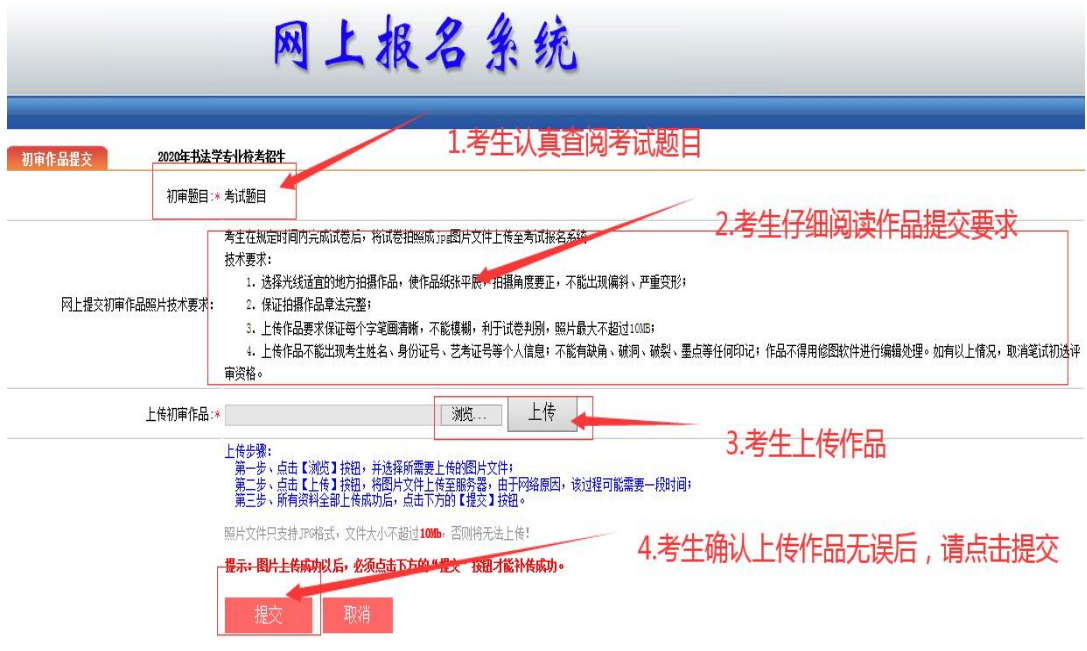

步骤 3:完成线下答题

考生按要求在三尺整张宣纸上完成一张经典碑帖临摹试卷,答题时间为 2022 年 2 月 12 日上午 10:00--12:00。

二、上传试卷照片

考生完成线下答题后,请按照"在线提交初试作品照片技术要求"对试卷拍 照并立即上传, 避免系统关闭前上传网络拥堵。

步骤 1:考生提交试卷照片后,请等待技术要求审核结果。考生试卷照片通 过技术要求审核,【初审作品提交】处显示"上传成功"。考生请及时邮寄试卷 原件等资料。

步骤 2: 若考生试卷照片没有通过技术要求审核, 【初审作品提交】处显示 "上传失败,作品不符合技术要求,请重新上传"。考生查找上传失败原因重新 上传。

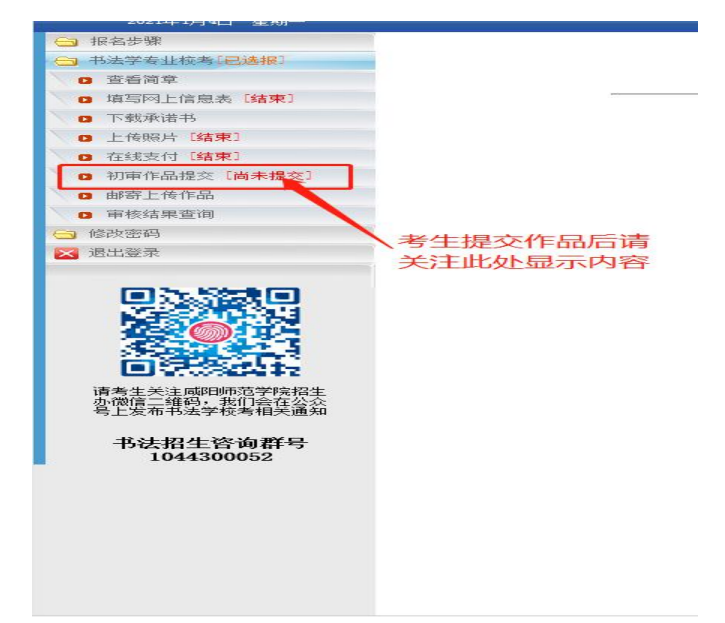

提示:考生在点击"提交"按钮前,请检查试卷照片是否符合提 交照片技术要求。提交试卷内容必须是字体正向面对评审教师。如字 体横向或反向呈现,则视为不合格,工作人员会驳回考生上传,请考 生重新上传。

三、寄回试卷原件等资料

考生成功上传试卷照片后,须在试卷正面左上角用黑色签字笔或 中性笔写清个人信息(姓名、身份证号、艺术类报考证号)

考生通过试卷照片上传审核后,方可邮寄试卷。

步骤 1:考生请及时将试卷原件和考试诚信承诺书密封后送至快递点邮寄。

步骤 2: 邮寄成功后登录我校"2022 年在陕书法学专业课校考网上报名系 统",点击"邮寄上传作品",选择快递运营商后在系统中正确填写对应的快递 单号。

注:请按照《咸阳师范学院关于公示 2022 年在陕书法学专业课校考报名资 格合格考生名单及线上初选考试的要求通知》中线上初选资料邮寄要求完成。

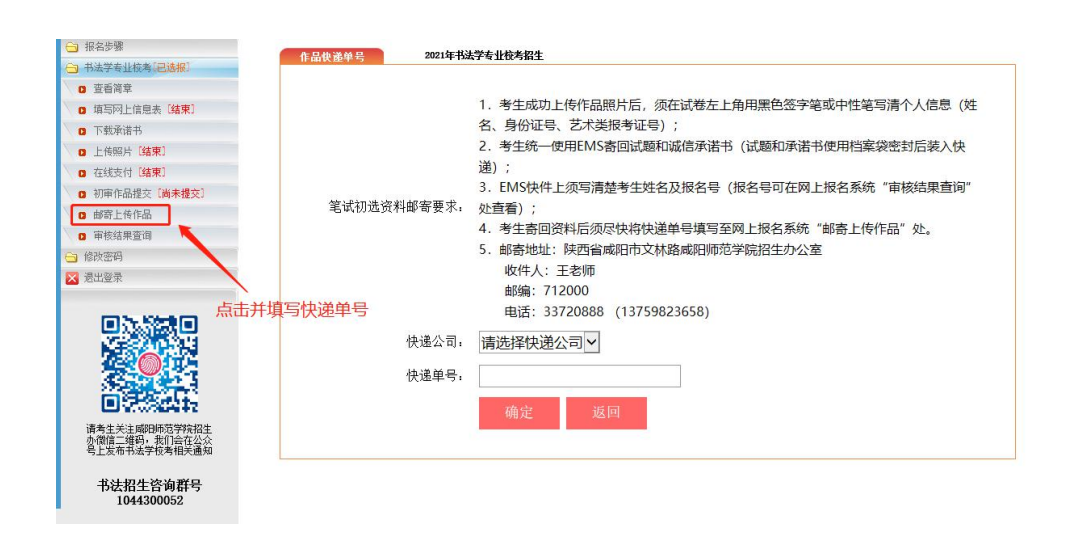

重要提示:试卷和承诺书使用档案袋密封后邮寄至我校(建 议考生选择顺丰或邮政快递)

考生在试卷照片上传成功并已填写邮寄单号后,请持续关注我校 招生信息网、招生办微信公众号,等待我校公布现场笔试资格结果。